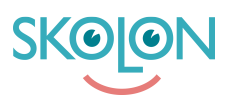

[Kunnskapsbase](https://support.skolon.no/no/kb) > [Administrer Skolon](https://support.skolon.no/no/kb/administrer-skolon) > [Innkjøp via Skolon](https://support.skolon.no/no/kb/innkj-p-via-skolon-2) > [Opprette innkjøpsrettigheter](https://support.skolon.no/no/kb/articles/opprette-innkj-psrettigheter-for-brukere) [for brukere](https://support.skolon.no/no/kb/articles/opprette-innkj-psrettigheter-for-brukere)

## Opprette innkjøpsrettigheter for brukere

Noah Kapteijn - 2022-08-24 - [Innkjøp via Skolon](https://support.skolon.no/no/kb/innkj-p-via-skolon-2)

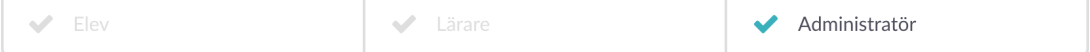

Du som budsjettansvarlig har mulighet til å opprette og dele ut tidligere innkjøpsrettigheter til Skolon-administratorer som skal kunne kjøpe produkter via Skolon.

For å opprette og dele ut en innkjøpsrettighet i Skolon, gjør du som følger:

Logg inn på Skolon, og klikk på Skoleadministrator-ikonet i samlingen din.

Klikk på Skolon kjøp i menyen til venstre, og velg deretter Innkjøpsrettigheter.

Her ser du oversikten for å administrere eksisterende budsjetter. Hvis du vil legge til et nytt, klikker du på knappen Ny innkjøpsrettighet.

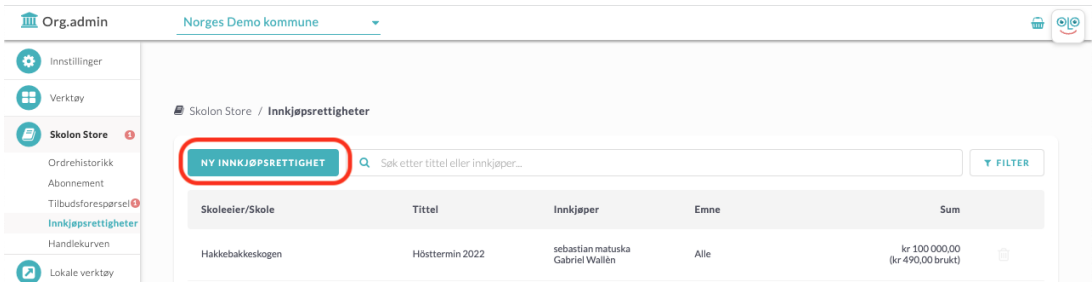

Nå får du opp en rute der du fyller inn informasjon om innkjøpsrettigheten og spesifiserer hvilken bruker som skal ha rett til å foreta kjøp.

Følgende informasjon må fylles ut:

**Tittel:** Et ord som enkelt og tydelig forklarer hva dere skal bruke budsjettet til, for eksempel et tema, program eller arbeidsteam.

**Sum:** Hvilket beløp som skal kunne brukes til kjøp med budsjettet.

**Fra/til:** Det tidsintervallet budsjettet skal gjelde for. Når sluttdatoen er passert, arkiveres den, noe som betyr at innkjøpsrettigheten ikke lenger kan brukes til innkjøp.

**Emner:** Hvis du vil at budsjettet bare skal kunne brukes til å kjøpe produkter til bestemte temaer, krysser du av i ruta og søker etter de aktuelle temaene.

**Innkjøper:** Hvilken bruker som skal ha tilgang til å bruke budsjettet. Skriv inn navn og klikk på forstørrelsesglasset (søk). Klikk på forslaget som vises under raden.

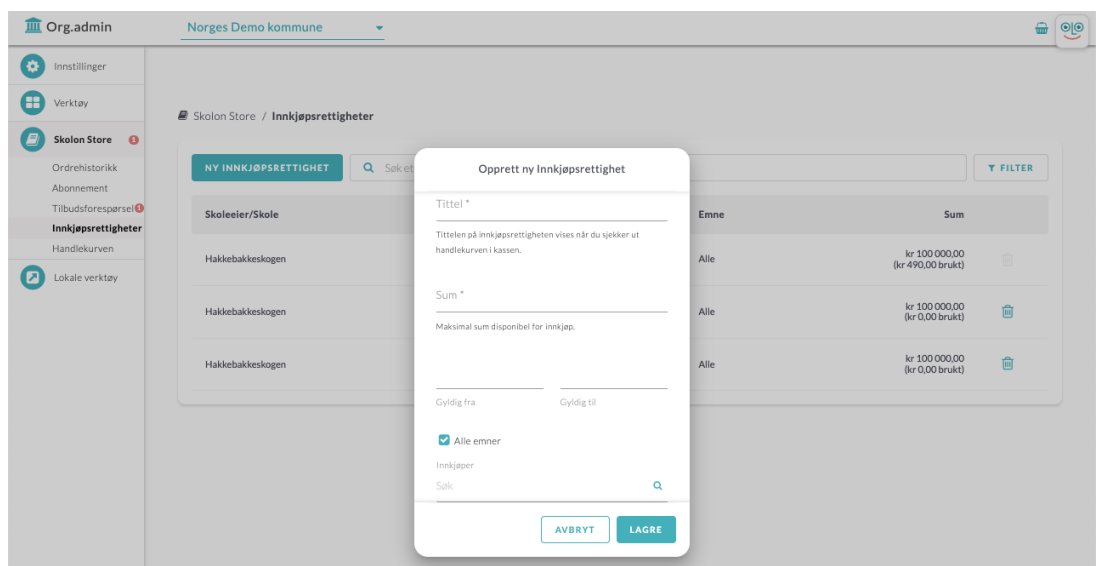

Kontroller at all informasjonen er fylt ut riktig, og klikk deretter på **Lagre**. Når du har opprettet innkjøpsretten, har de utvalgte brukerne mulighet til å foreta innkjøp via Skolon!

Hvis du vil redigere en innkjøpsrettighet, trykker du på raden for gjeldende innkjøpsrettighet.

Hvis du vil se gamle innkjøpsrettigheter der utløpsdatoen er gått ut, klikker du på **Filter** og velger **Inaktiv.**

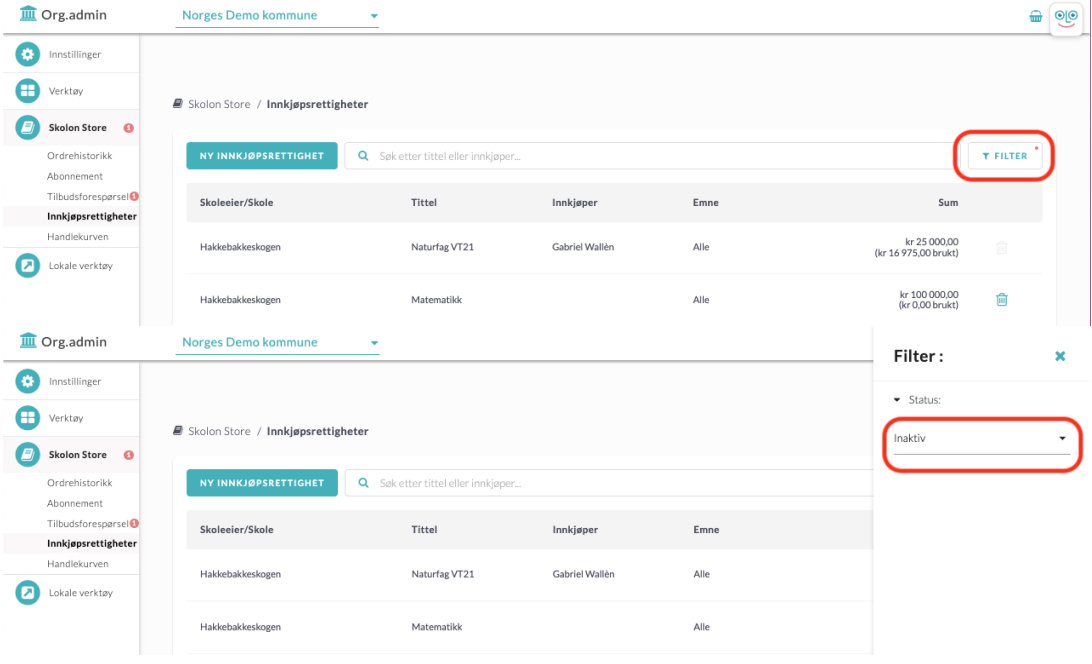